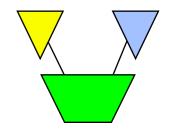

#### Inside Module 2

| Working with Databases                                 | <u>Page</u> |
|--------------------------------------------------------|-------------|
| <ul> <li>Choosing input from databases</li> </ul>      | 2           |
| <ul> <li>Reading an entire dataset serially</li> </ul> | 6           |
| <ul> <li>Determining fields in a dataset</li> </ul>    | 8           |
| <ul> <li>Reading specific data chains</li> </ul>       | 10          |
| <ul> <li>Choosing Get versus Chain</li> </ul>          | 11          |
| <ul> <li>Listing records</li> </ul>                    | 13          |
| <ul> <li>Changing Output Field Structure</li> </ul>    | 14          |
| <ul> <li>Creating Basic Reports</li> </ul>             | 16          |
| <ul> <li>Changing data in datasets</li> </ul>          | 22          |

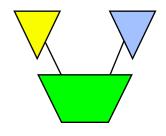

## Accessing data files

These Suprtool commands access TurbolMAGE and Eloquence datasets:

BASE GET

CHAIN FORM

PUT DELETE

**UPDATE** 

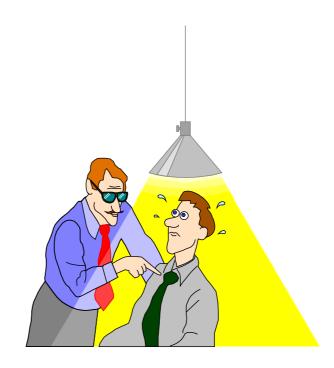

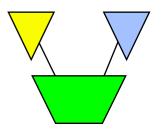

## Opening and closing a database (Image)

- You can use the BASE command to open a database>base store, 5, READER
- The BASE command without parameters closes a database
- A database remains open until a BASE, RESET BASE or RESET ALL command is executed
- Eloquence Base command is slightly different; see module 3

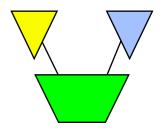

#### How to find datasets in a database

Use the FORM SETS command to display datasets

#### >base store.demo

Database password[;]?

#### >form sets

Database:STORE.DEMO.APPDEV TPI: SUPERDEX(15015d) 4.0.39

|             | Set |      | Item  | Capa- | Entry | Load   | Entry  |     |
|-------------|-----|------|-------|-------|-------|--------|--------|-----|
| Sets:       | Num | Type | Count | city  | Count | Factor | Length | B/F |
| M-CUSTOMER  | 1   | M    | 9     | 211   | 12    | 9 %    | 55     | 7   |
| M-PRODUCT   | 2   | M    | 2     | 307   | 13    | 4 %    | 24     | 12  |
| M-SUPPLIER  | 3   | M    | 6     | 211   | 3     | 1 %    | 49     | 8   |
| D-INVENTORY | 74  | D    | 6     | 462   | 13    | 3 %    | 15     | 22  |
| D-SALES     | 5   | D    | 8     | 602   | 8     | 1 %    | 19     | 14  |

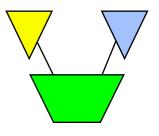

#### More about the Form command

- The FORM command without parameters first defaults to the current input dataset. If no input has been specified, then it defaults to FORM SETS.
- All output is written to the Formout file, which can be redirected to a line printer or a disc file. Currently the Formout file is not available on HP-UX.

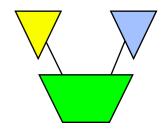

## Datasets as input sources

- The GET command reads a dataset in one of several ways
  - It can read the <u>entire</u> dataset serially
  - It can read a <u>subset</u> of dataset records serially
  - It can read records at a specified interval (e.g., every 5th record). This kind of sampling is useful for test purposes.
- A database must be open before you can use the GET command

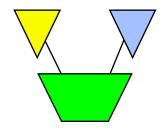

## Warnings using Get

- Suprtool checks the dataset entry count before and after processing, and warns you if it has changed.
- Suprtool permits concurrent changes, but warns you when this happens. If you need exclusive access, open the database in mode-4.
- If you repeatedly receive warnings of new entries, use the SET EOFREAD ON command to read to end-of-file. (Must be specified before the GET command!)

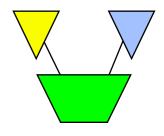

## Determining fields in a dataset

Use FORM setname to display the fields in a dataset

#### >form m-customer

| M-CUSTOMER   | MASTER | SET 1 |     |                                   |
|--------------|--------|-------|-----|-----------------------------------|
| Entry:       |        | Offse | et  |                                   |
| CITY         |        | X12   | 1   |                                   |
| CREDIT-RATI  | 1G     | J2    | 13  |                                   |
| CUST-ACCOUNT | Г      | Z8    | 17  | < <searchfield>&gt;</searchfield> |
| CUST-STATUS  |        | X2    | 25  |                                   |
| NAME-FIRST   |        | X10   | 27  |                                   |
| NAME-LAST    |        | X16   | 37  |                                   |
| STATE-CODE   |        | X2    | 53  |                                   |
| STREET-ADDRI | ESS    | 2X25  | 55  |                                   |
| ZIP-CODE     |        | X6    | 105 |                                   |
|              |        |       |     |                                   |

Capacity:211 (7) Entries:20 Bytes:110

## **Defining New Fields**

- Create new field definitions:
  - > define D-STATUS, 25, 1, CHAR
- ABSOLUTE definition:define field, byteposition, length[, type]
  - e.g. > define ord-total, 20, 4, integer
- RELATIVE definition:
   define field, fieldname[(subscript)][[offset]], length[, type]
   e.g. > define branch-no, cust-code[1], 2
- Relative defines are associated with a record item, so will stay correct if the field sequence changes.

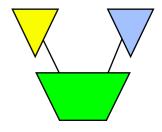

## Reading specific data chains

If you know the key value(s), use the CHAIN command to search a dataset and select records with the specified key

```
>chain d-sales,customer = "123456"
>chain dtrans,partnum = "A123","B654","G999"
>chain d-sales,customer = slist {use a table}
```

 Even when you know the key values, the GET command may select the same records faster than CHAIN can

```
>get d-sales; if $lookup(slist, customer)
```

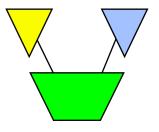

#### Get versus Chain command

#### <u>GET</u>

Serial access

Any dataset

All records

Physical order

MR NOBUF reads

Selection by any data fields

#### **CHAIN**

Keyed access

Only keyed datasets

Only records with key values

Forward chain pointers

DBFIND and DBGET mode-5 and -7

Selection by key field

# Exercise 1 Get versus Chain: quick, choose one!

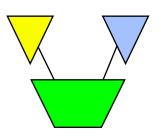

- Your task is to retrieve records from the infamous ord-line detail dataset which contains 2.3 million records of 308 bytes each. The key values to be selected are in a file called Ordfile. These 162,000 ord-num field values will select 261,000 records from the dataset.
- Your mission, Jim, should you decide to accept it, will be to access the records as quickly as possible, using either the GET command or the CHAIN command. The final results must be sorted in ord-num sequence.
- As always, should you fail, the Secretary will disavow all knowledge of your actions.

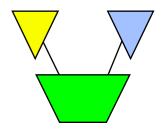

#### Listing data from datasets

 Use the LIST command without parameters to list records whose format is known

```
>get m-customer
>list
>xeq

>GET M-CUSTOMER (1) >OUT $NULL (0)

CITY = Edmonton CREDIT-RATING = 240000

CUST-ACCT = 10005   CUST-STATUS = 30

NAME-FIRST = Terry   NAME-LAST = Coyle

STATE-CODE = AL
```

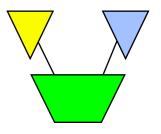

## Changing Field Structure of Output

- By default **all** fields in the input record are copied to the output record.
- The EXTRACT command overrides this default. extract field [(subscript)][=value][,....] extract field1\field2
- Can have multiple EXTRACT commands
- Up to 255 extracted fields
- Can specify fieldnames, constants, strings
- Output record will be assembled with fields in the same sequence as the EXTRACT commands.

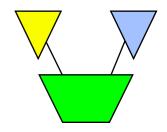

#### Extract example .....

```
>get m-customer
>extract name-first, name-last
>extract " City: "
>extract city
>output *
>xeq
Wayne Humphreys
                         City: Vancouver
Elizabeth Welton
                         City: Coquitlam
                         City: Richmond
William Kirk
Jack Morrison
                         City: Calgary
                         City: Edmonton
James Young
                         City: Coquitlam
Percy Ferguson
Walley Nisbet
                         City: Surrey
```

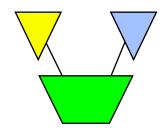

## A quick way to produce basic reports

 Use the LIST STANDARD command to produce a report with a predefined format

| Feb 03, 199                         | 96 Base STO | RE.DEMO Set M- | -CUSTOMER | Page 1 |
|-------------------------------------|-------------|----------------|-----------|--------|
| CUST-ACCO                           | CITY        | NAME-FIRST     | NAME-LAST |        |
| 10004                               | Edmonton    | Arthur         | Rogers    |        |
| 10005                               | Edmonton    | Terry          | Coyle     |        |
| 10015                               | Edmonton    | James          | Young     |        |
| 10016                               | Edmonton    | Tara           | Bamford   |        |
| IN=4, OUT=4. CPU-SEC=1. WALL-SEC=1. |             |                |           |        |

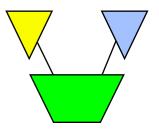

## Suprtool lets you customize reports

You can modify reports to improve their appearance or functionality by doing the following:

- changing the report title
- changing heading names
- changing the sort key to make the report contents more meaningful

## Customizing a report title and column headings

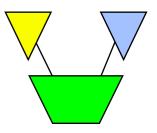

It is easy to change your report title or column headings

```
>get m-customer
>if city = "Edmonton"
>sort name-last
>list standard,title "Customers in Edmonton",&
>> heading "Customer Name ",&
>> "City ",&
>> "Account"
>ext name-last,name-first,city,cust-account
>xeq
```

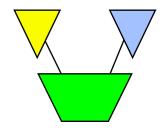

## MPE/iX third-party indexing

- Requires Omnidex or Superdex indexing software or HP Btree support (not currently supported in Suprtool/UX)
- CHAIN command can access third-party or IMAGE indexes
  >chain m-customer,name-last = "A@"
- FORM command marks IMAGE fields with third-party indexing as "<<TPI>>", and B-trees as "<<Indexed>>"
- VERIFY BASE command displays name and version of indexing software

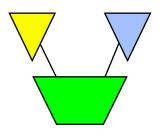

#### Form command shows third-party indexes

#### >form m-customer

| M-CUSTOMER     | Maste  | er  | Set#1                             |
|----------------|--------|-----|-----------------------------------|
| Entry:         | Offset |     |                                   |
| CITY           | X12    | 1   | < <tpi>&gt;</tpi>                 |
| CREDIT-RATING  | J2     | 13  |                                   |
| CUST-ACCOUNT   | Z8     | 17  | < <searchfield>&gt;</searchfield> |
|                |        |     | < <tpi>&gt;</tpi>                 |
| CUST-STATUS    | X2     | 25  |                                   |
| NAME-FIRST     | X10    | 27  | < <tpi>&gt;</tpi>                 |
| NAME-LAST      | X16    | 37  | < <tpi>&gt;</tpi>                 |
| STATE-CODE     | X2     | 53  | < <tpi>&gt;</tpi>                 |
| STREET-ADDRESS | 2X25   | 55  |                                   |
| POSTAL-CODE    | Хб     | 105 |                                   |

Capacity: 211 Entries:20 Entry Length:55 Blocking:7

## Exercise 2 Create a listing of the Alberta customers

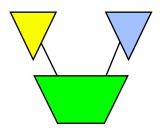

Create the following report from the STORE database:

Mar 20, 1996 20:32 Alberta Customers

Page 1

| Account# | Name     | City     |
|----------|----------|----------|
| 10004    | Rogers   | Edmonton |
| 10005    | Coyle    | Edmonton |
| 10006    | Frahm    | Calgary  |
| 10007    | Tiernan  | Calgary  |
| 10015    | Young    | Edmonton |
| 10016    | Bamford  | Edmonton |
| 10017    | Morrison | Calgary  |
| 10018    | Johnston | Calgary  |

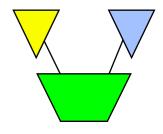

## Changing data in datasets

- The Put, Delete and Update commands make changes to the contents of a dataset
- □ You must open the database in mode 1, 2, 3, or 4
- You can disable the Put, Delete, and Update functions via the
   Set Limits ReadOnly command
   >set limits readonly on

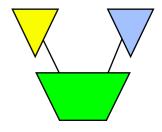

#### Moving data into datasets

 We recommend this set of commands to perform a major load of a dataset from a file

```
>input loadfile
>set dumponerror on {default}
>set defer on
>set ignore on
>put m-cust,store.pub,3
>xeq
```

Input file record structure must match the destination dataset structure <u>exactly!</u>

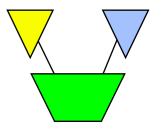

#### What if the data doesn't match exactly?

- Use EXTRACT commands to construct the output record
- Use DEFINE and EXTRACT to change storage formats:
  - > define amount,1,8,display {...in input file}
  - > define new-amount,1,4,integer {new field}
  - > extract new-amount = amount
- Field will have attributes as defined, and value from input record, so the output record will contain the 4-byte integer value of the 8byte display field in the input record.

# Deleting selected records from the input dataset

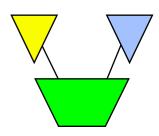

- Open the database in mode-1, -3, or -4
- Access the dataset using GET or CHAIN
- Select records to be deleted with IF command
- Delete the selected records using DELETE
- Optional step: copy the deleted records somewhere else (e.g.,
   OUTPUT file, LIST file, PUT to another dataset)

```
>get d-sales
>item purch-date,date,yymmdd
>if purch-date < $date(*-
1/*/*)
>delete
>output oldsales.data,append
>xeq
```

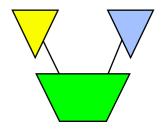

## Using two passes guarantees safety

```
>get d-sales
>item purch-date,date,yymmdd
>if purch-date < $date(*-1/*/*)</pre>
>output oldsales.data,append
>xea
>get d-sales
>if purch-date < $date(*-1/*/*)</pre>
>delete
>output $null
>xeq
```

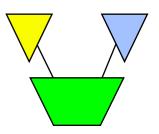

#### Update selected records with new values

- Open the database in mode-1, -2, -3, or -4
- Access the dataset using GET or CHAIN
- Select records to be updated using IF

```
>get d-sales
>item purch-date,date,yymmdd
>if purch-date < $date(*-1/*/*)
>update
>extract purch-status = "OLD"
>xeq
```

- Enable updating using UPDATE command; use CIUPDATE parameter to update critical fields
- Specify fields and new values using EXTRACT commands

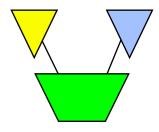

#### Assigning Calculated Values

## Set Lock to control concurrent dataset access

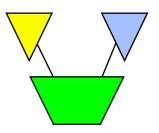

#### SET LOCK 1

- Lock the dataset and unlock it again around every DELETE, PUT, and UPDATE
- Least contention with other processes, but slowest option for Suprtool

#### SET LOCK 0

- Lock the dataset at the beginning of the task and unlock it only at the end
- Best performance for Suprtool, but locks out other processes for duration of Suprtool run

#### □ SET LOCK *n*

- Lock dataset on n DELETE, PUT, or UPDATE transactions, then unlock
- Compromise between SET LOCK 0 and SET LOCK 1

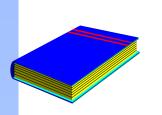

## Summary

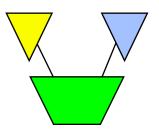

- Display datasets
- Field names and formats
- Data chains
- List datasets
- Reports (e.g., standard, customized)
- Third-party indexing
- Adding, deleting, and modifying records
- Changing data formats
- Locking options